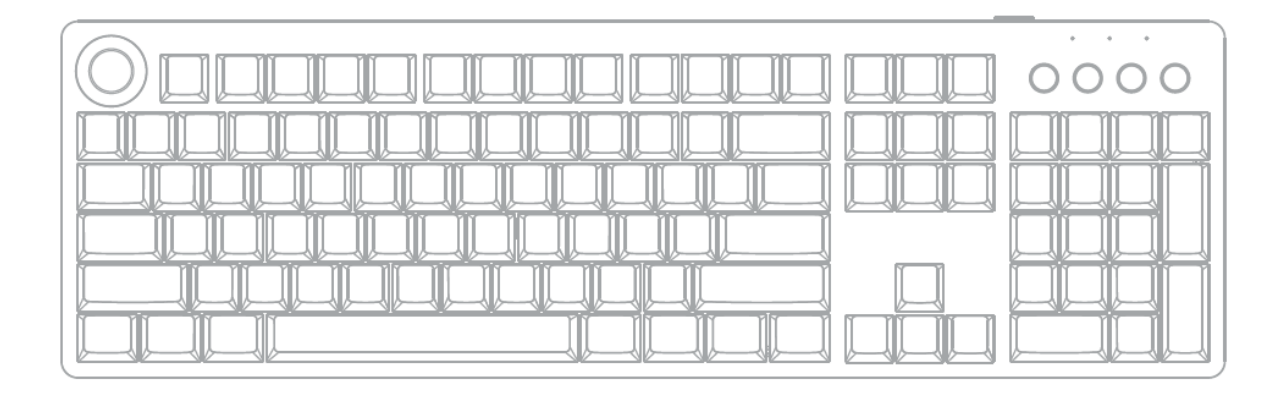

# **KS100** Klawiatura Mechaniczna *Instrukcja Obsługi*

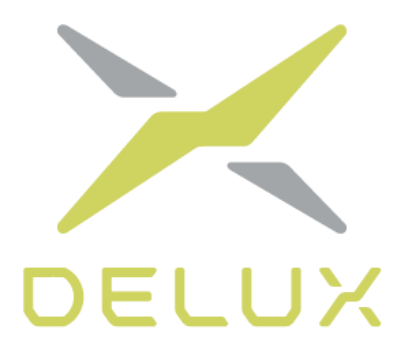

Dziękujemy za zakup naszej klawiatury mechanicznej. Prosimy o zapoznanie się z instrukcją przed użyciem.

#### **Zawartość zestawu**

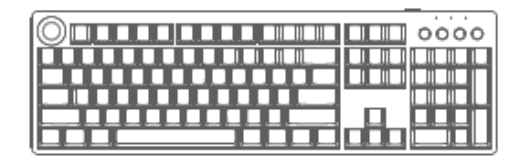

Klawiatura Kabel USB-C Instrukcja

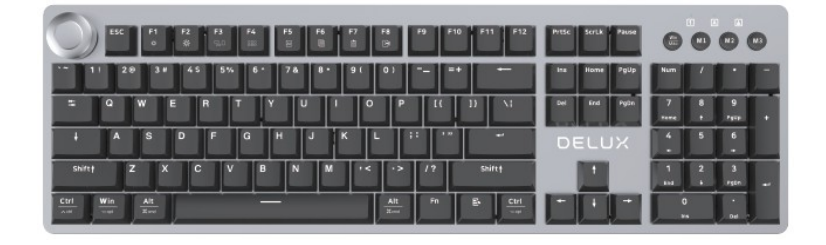

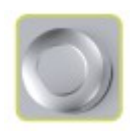

- Pokrętło do dostosowywania głośności

# **Kombinacje z klawiszem Fn**

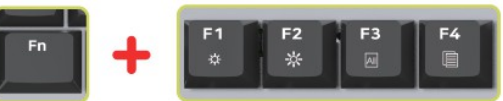

- Fn+F1: Redukowanie jasności
- Fn+F2: Zwiększanie jasności
- Fn+F3: Zamknięcie wszystkich aplikacji
- Fn+F4: Uruchamianie

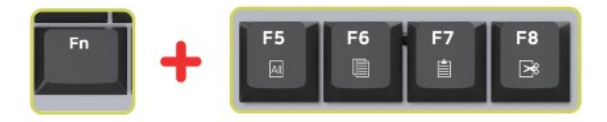

Fn+F5: Wybierz wszystko Fn+F6: Kopiowanie Fn+F7: Wklejanie Fn+F8: Wycinanie

 $FN + \uparrow / \downarrow$  aby dostosować jasność

Fn + ←/➞ aby przełączać prędkość podświetlenia

Fn + W aby przełączać ze sobą funkcje WSAD oraz strzałek kierunkowych FN + Win aby zablokować przycisk Win

Fn + Backspace (przytrzymaj przez 3s) aby zresetować ustawienia klawiatury

# **Funkcje przycisków**

Przycisk przełączania się pomiędzy trybem Windows/Mac Tryb 1 Tryb 2 Tryb 3  $M<sub>3</sub>$ 

#### **Sposób łączenia**

Podłącz kabel USB-C do klawiatury, a drugi koniec do portu USB komputera. Możesz zacząć korzystać z klawiatury, gdy urządzenie ją automatycznie wykryje.

# **Przełączanie się pomiędzy systemami**

Lampa jest domyślnie wyłączona i klawiatura domyślnie działa w trybie Windows. Za pomocą przycisku należy przełączać tryb, jeśli korzystasz z komputera Mac.

#### **Przełączanie trybu światła**

Fn+Ins/Home/End/PgUp/PgDn, aby wybrać spośród 4 trybów światła. Za pomocą Fn+Del może wejść w tryb konfigurowania oświetlenia. W tym trybie, naciśnij Fn+Del ponownie aby wejść we własne ustawienia. Trzy diody będą migać w tym trybie i możesz teraz skonfigurować jak mają się świecić przyciski. Naciśnij ponownie Fn+Del aby zapisać ustawienia i wyjść. Klawiatura też automatycznie zapisze ustawienia po 30s bezczynności.

# **Funkcje pokrętła**

Za pomocą pokrętła możesz sterować poziomem głośności na komputerze.

#### **Ustawienia**

Możesz ustawić kilka profili i przypisać je przyciskom M1/M2/M3. Po naciśnięciu tego przycisku, tryb ten się uruchomi.

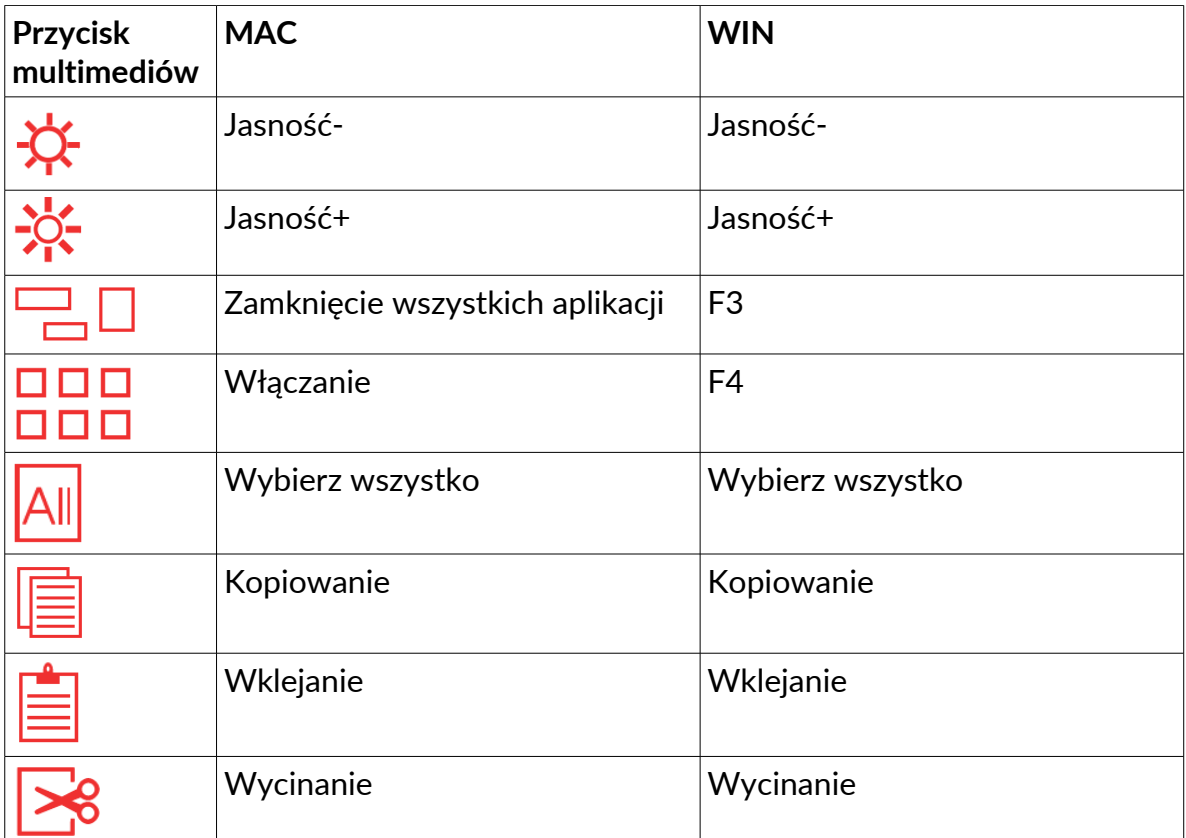

\* Powyższe przyciski multimediów należy nacisnąć razem z przyciskiem FN

# **Instrukcja instalacji sterowników**

#### **Instalacja sterowników**

Pobierz sterowniki z oficjalnej strony lub zainstaluj jest z płyty dołączonej do zestawu. Po skonfigurowaniu sterowników, możesz skonfigurować działanie przycisków oraz własnych trybów na klawiaturze (makra, ustawienia oświetlenia, przywracanie ustawień oraz pokrętła).

#### **Ustawienia sterowników**

Otwórz menu ustawień sterownika (musisz najpierw podłączyć klawiaturę do komputera). W sterowniku możesz ustawić makra, oświetlenie, działanie pokretła itp.

#### **Ustawienia przycisków**

Na górze manu naciśnij M1/M2/M3, wybierz tryb a następnie wybierz nazwę profilu w lewym dolnym rogu i wybierz przycisk, który ma być ustawiony. Wybierz multimedia, które mają być uruchomione. Po zakończeniu ustawień, naciśnij OK oraz Apply aby je zapisać.

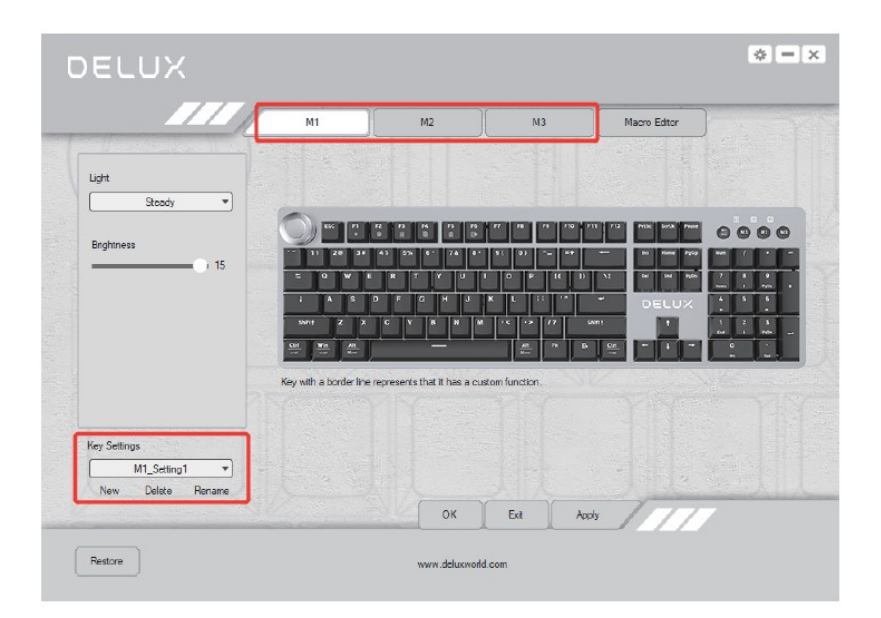

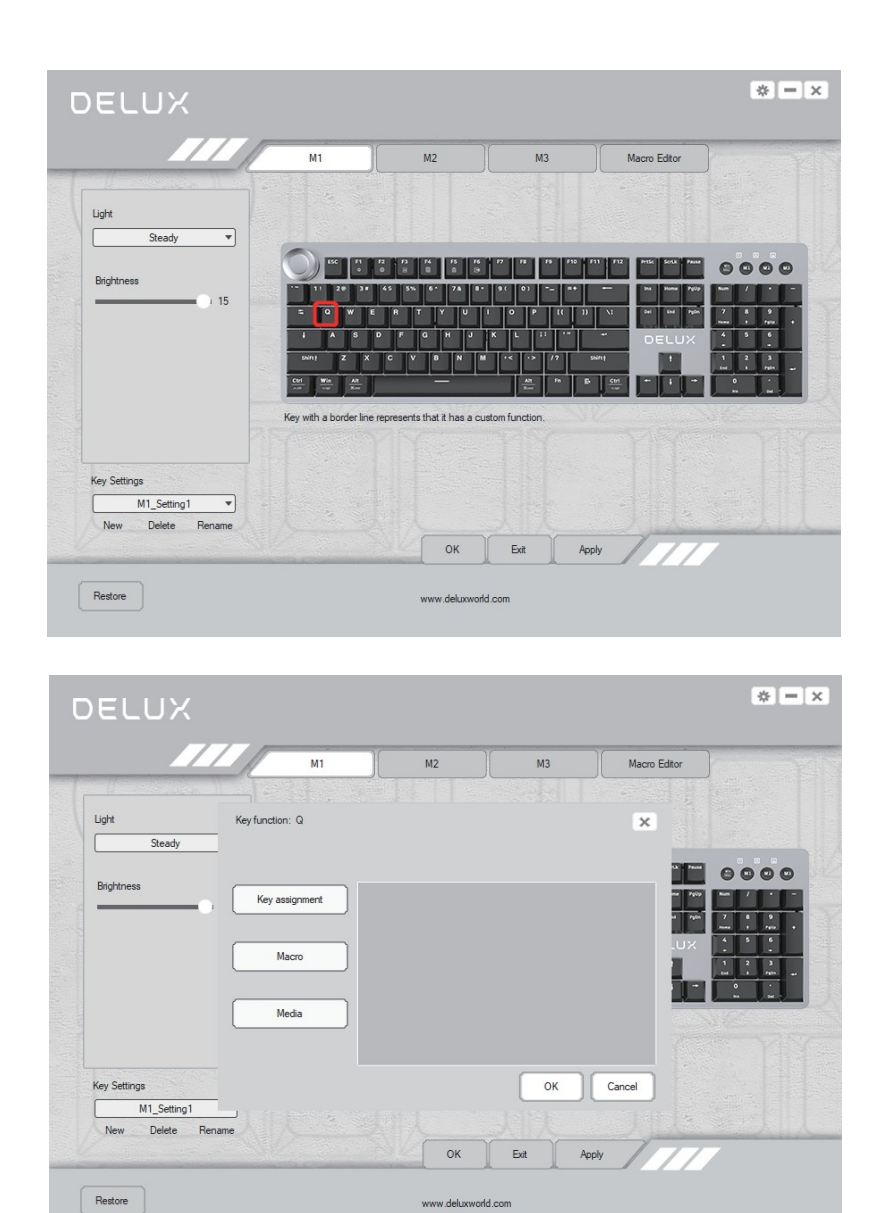

#### **Ustawienia przycisków klawiatury**

Naciśnij "Keyboard" aby wybrać przycisk który chcesz ustawić, następnie apply aby potwierdzić ustawienia.

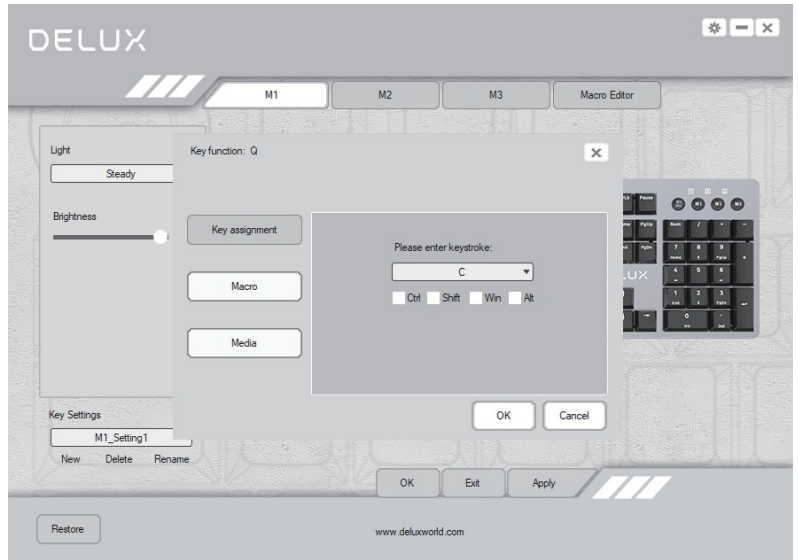

#### **Ustawienia przycisku makr**

Naciśnij przycisk, który chcesz ustawić. Wybierz następnie "definicje makr", komendę makro, następnie OK oraz apply by zapisać ustawienia.

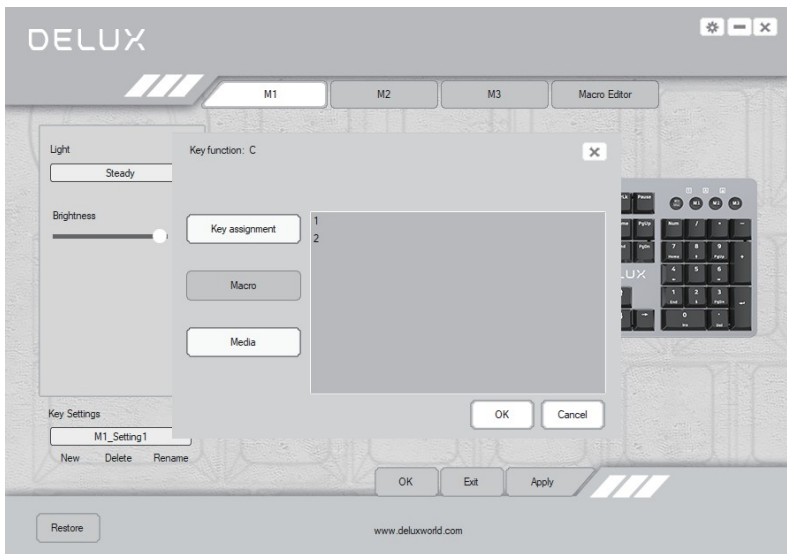

#### **Ustawienia przycisku ustawień**

Wybierz przycisk które chcesz ustawić, następnie "Multimedia", wybierz funkcję z rozwijanego menu, następnie OK aby zakończyć ustawienia.

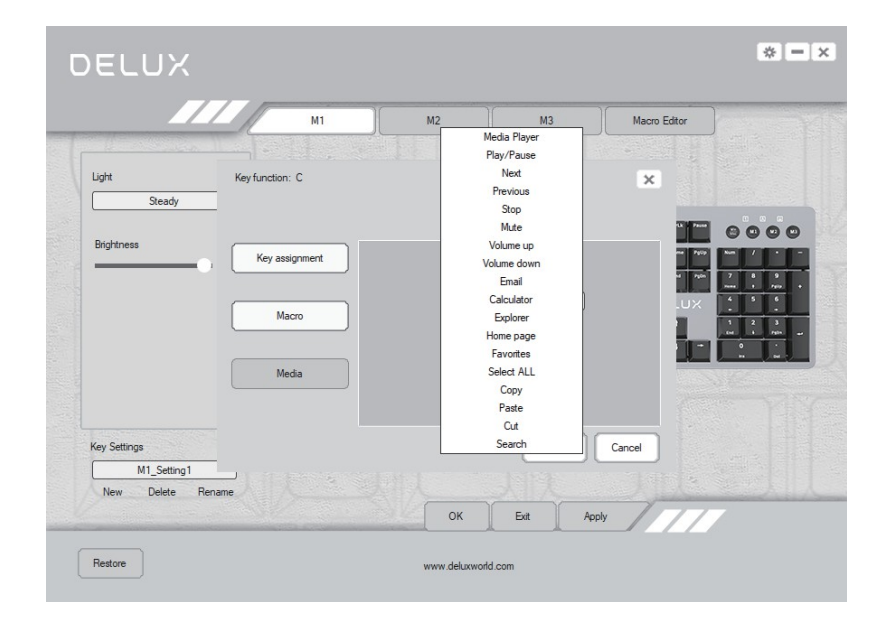

#### **Ustawienia makr**

W odpowiednich ustawieniach, wybierz "Macro Editor" aby wejść w interfejs ustawienia makr. Naciśnij pozycję "Macro List" i wybierz "New Macro" aby podać nazwę makra. Wybierz nazwę i naciśnij "Start Recording Macro" aby rozpocząć nagrywania makra. Podczas nagrywania, możesz naciskać przyciski na klawiaturze aby były zapisywane do makra, następnie naciśnij "Stop Recording Macro", dokonaj szczegółowch ustawień i naciśnij Save aby zapisać.

Gdy ustawiasz funkcje przycisków na klawiaturze, możesz przypisać wybranemu przyciskowi swoje stworzone makro.

#### $\mathbf{w} = \mathbf{x}$ DELUX Macro Editor  $M<sub>1</sub>$  $M<sub>2</sub>$  $M<sub>3</sub>$  $\overline{\times}$ Light Key list Macro list ſ Steady Start record  $0000$ Brightness Automatic recording time delay Specified cycle times  $\overline{\phantom{0}}$ Insert event  $\overline{\phantom{0}}$ Right-click on the items for editing. Key Settings M1\_Setting1 New Delete Rename OK Exit Apply Restore www.deluxworld.com

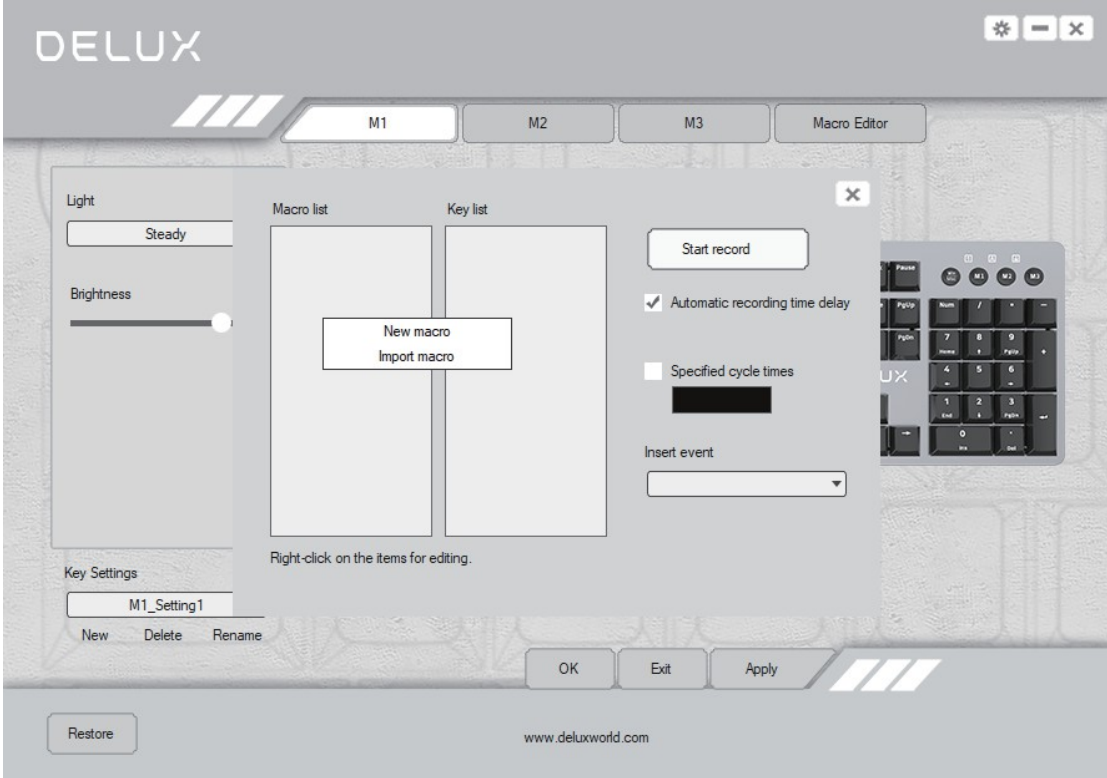

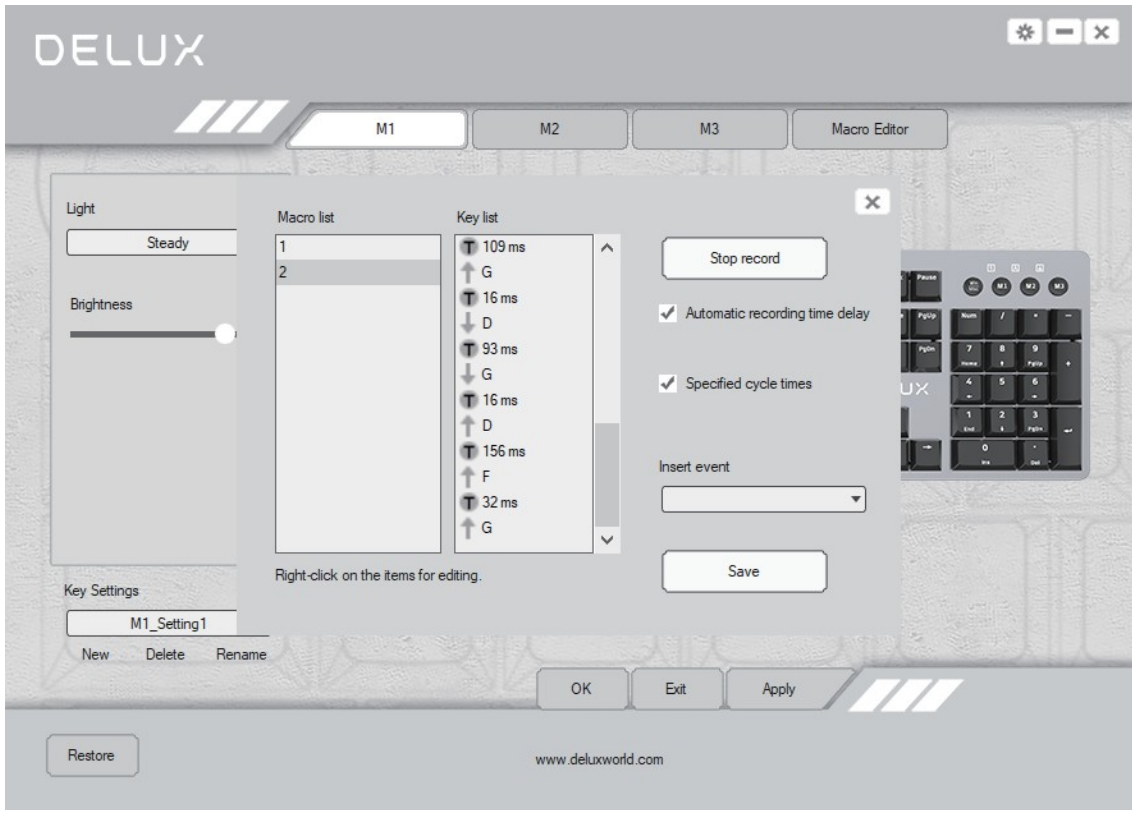

#### **Ustawienie oświetlenia**

Naciśnij "Light" w sterowniku, aby wybrać z menu oświetlenie dla swojej klawiatury. Naciśnij "apply" aby zapamiętać wybór.

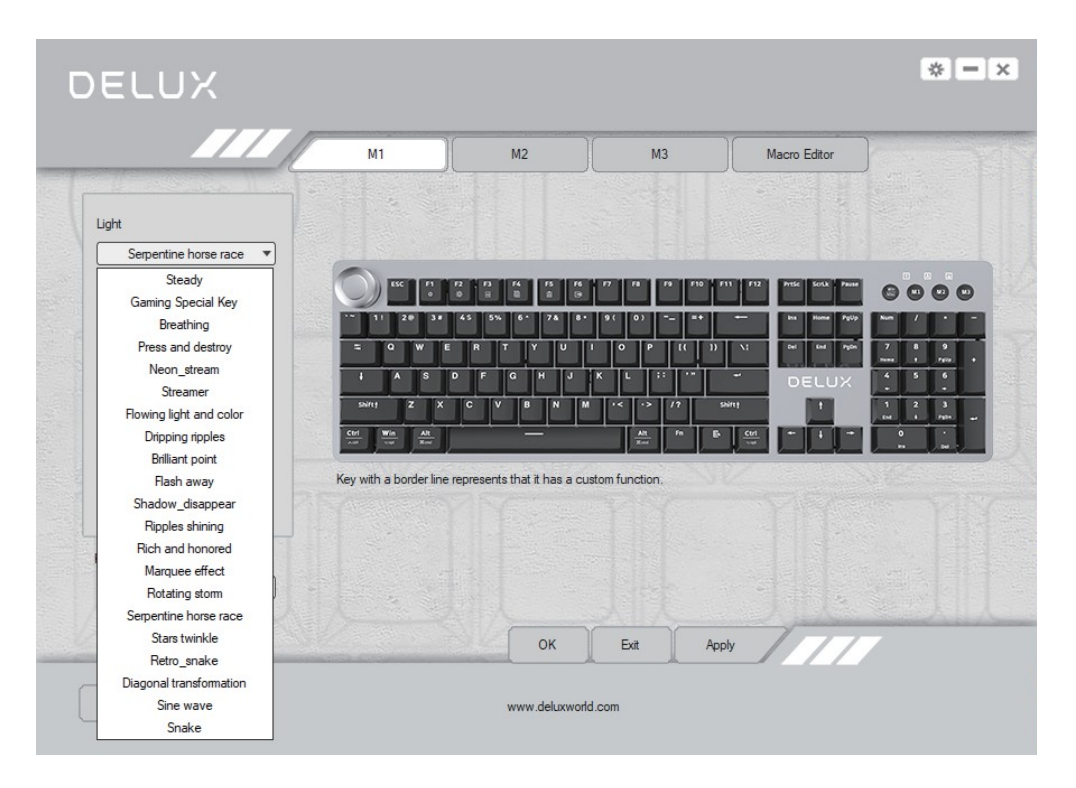

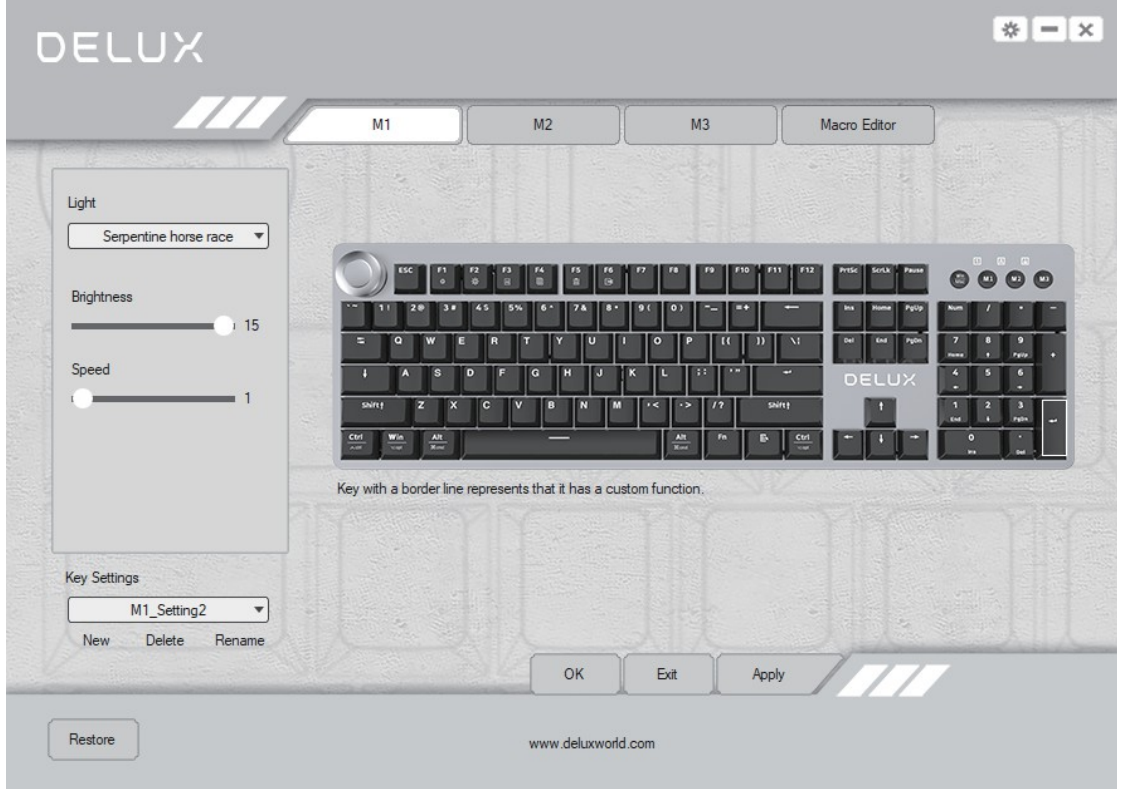

#### **Przywracanie ustawień**

Naciśnij "Restore Default" w lewym dolnym rogu interfejsu, następnie naciśnij "Apply" aby przywrócić ustawienia fabryczne klawiatury. Jeśli masz zapisane ustawienia pod przyciskami M1/M2/M3, musisz wejść po kolei w każdy ten tryb i przywrcacać ustawienia fabryczne osobne.

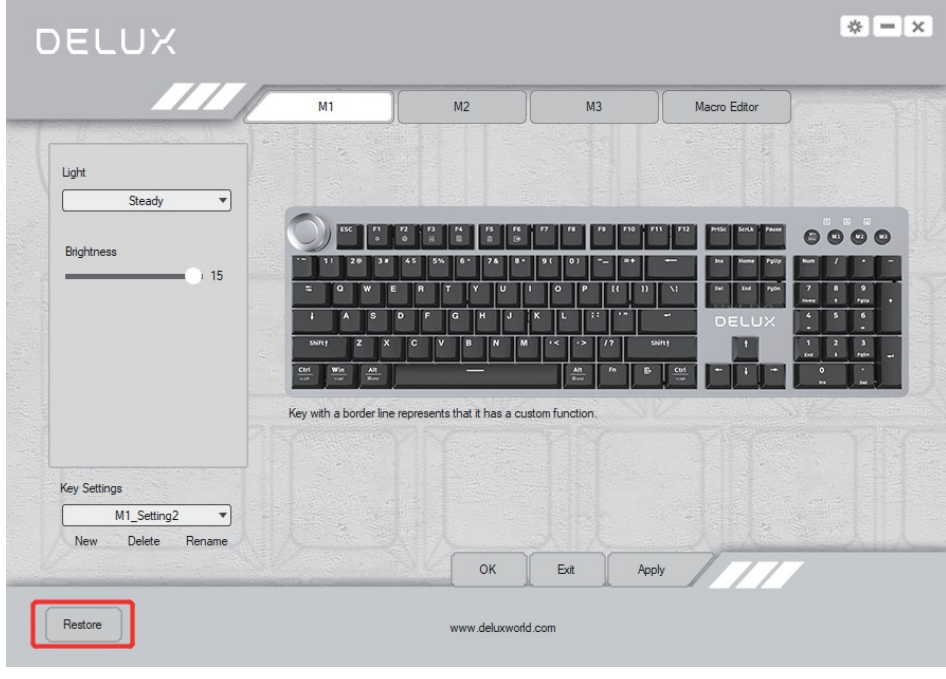

# **Ustawienia pokrętła**

Wciśnij pokrętło lub jego ikonę w sterowniku. W prawym dolnym rogu ekranu zostanie wyświetlona lista funkcji pokrętła. Naciśnij ponownie aby wyjść z tego menu. Myszką można przesuwać podręczne menu na ekranie.

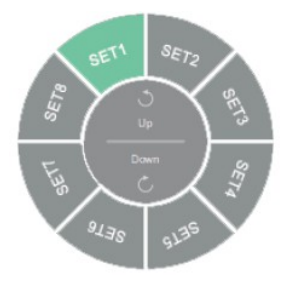

Obróć pokrętło w kierunku wskazówek zegara, aby zwiększyć głośność.

Obróć pokrętło w kierunku przeciwnym do wskazówek, aby zredukować głośność.

# **Ustawienia funkcji**

Włącz menu pokrętła na ekranie. Przekręcając pokrętłem lub za pomocą myszki możesz wybrać grupę funkcji. Po wybraniu, wciśnij pokrętło lub naciśnij na menu aby zakończyć ustawienia.

#### **Konfiguracja funkcji pokrętła**

Dwukronie naciśnij obszar, który chcesz skonfigurować. Na ekranie pojawi się interfejs, wciśnij przycisk, kombinację klawiszy lub funkcję multimediów którą chcesz ustawić, naciśnij następnie "OK" aby zakończyć konfigurację. Można ustawić osiem grup funkcji.

Naciśnij "Restore Default" aby przywrócić ustawienia fabryczne pokrętła (ustawienia mogą być skonfigurowane w kierunku wskazówek i przeciwnie do wskazówek).

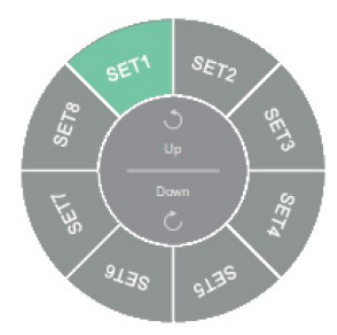

Dwukrotnie naciśnij SET1 aby wyświetlić interfejs

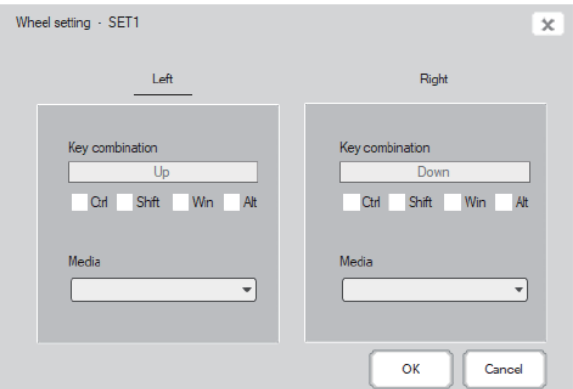

# **Ustawienia przycisków**

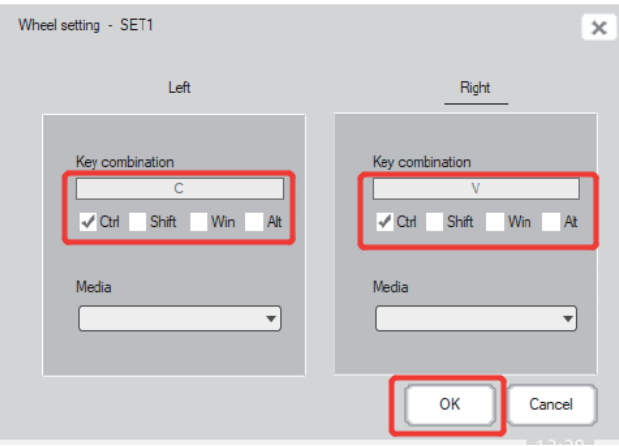

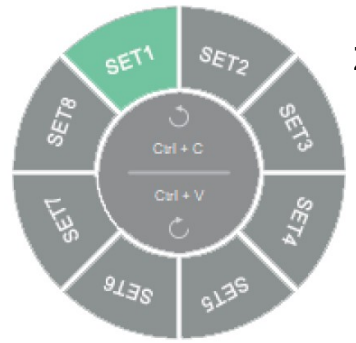

# **Zakończono ustawienia**

# **Ustawienia funkcji multimediów**

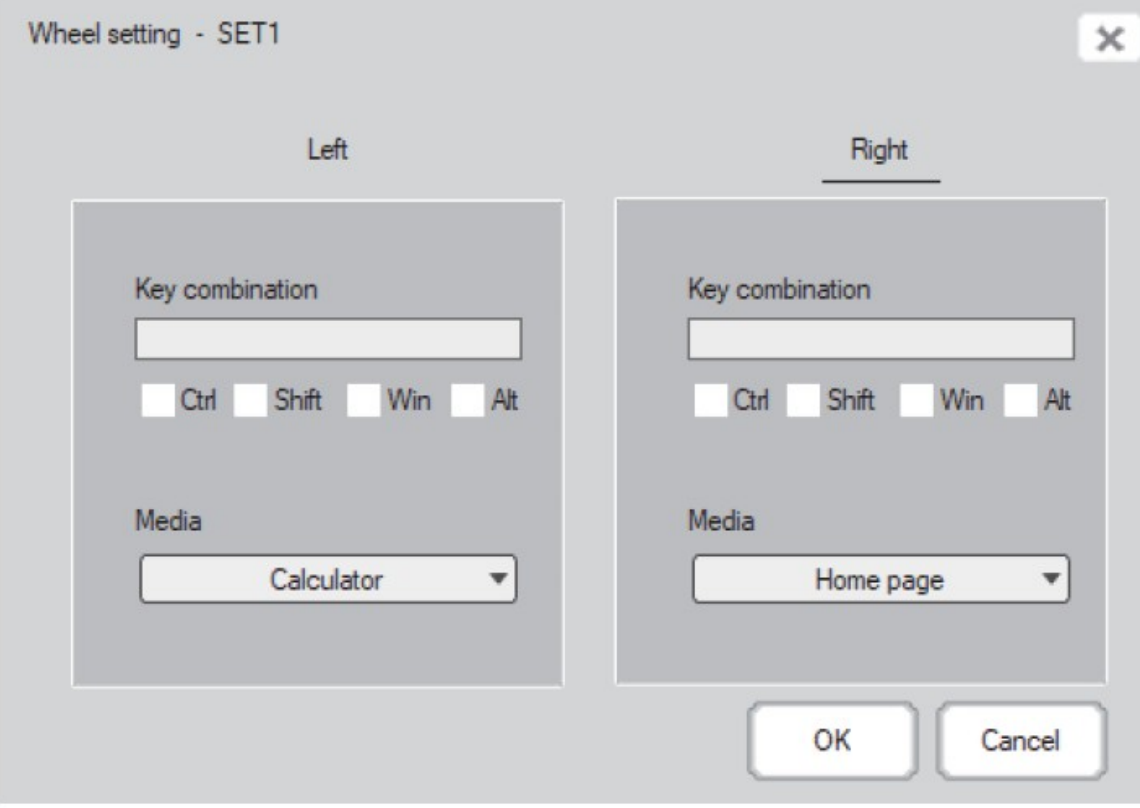

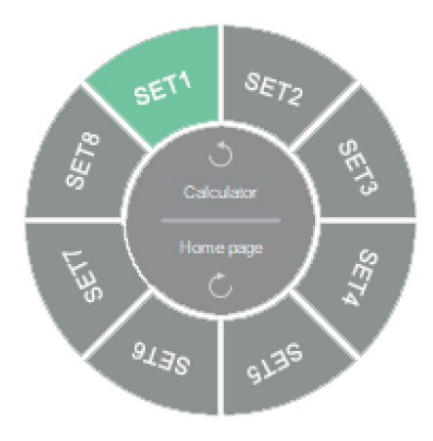

# **Zakończono ustawienia**